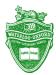

# Waterloo-Oxford District Secondary School How to Keep in Touch with WODSS

## 1. The WODSS Website

- http://wod.wrdsb.ca/
- The school website contains information about the school and all the programs it offers.

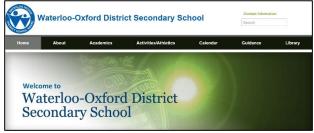

## 2. Subscribe to the WODSS Website

- Along the left hand side and at the bottom of the school website, you will find a subscription box.
- Fill in your email address and you can have any new information posted to the WODSS website emailed directly to you.

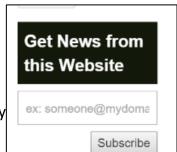

## 3. Share your Email Address with us

 The WRDSB is CASL compliant and if you would like to know more about the anti-spam policy, please go to the WRDSB website:

## http://bit.ly/1NxT7QY

 To give the WRDSB permission to send you email, complete the "Let Us Email You" form at the bottom of the website. Or follow the link:

https://secure.wrdsb.ca/subscribe/

# Let Us Email You! Families and students, with CASL we need to get your permission to email you about your child. Here is how! Parents/Guardians Add your email address to your contact record in our student information system!

### 4. Twitter

- WODSS maintains a Twitter account for sharing information about the school.
- Follow @wocrusaders on Twitter for additional information.

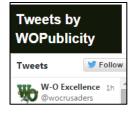

# 5. Check Daily Activities on the Calendar

- Left side of home page, or click calendar for month view.
- Field Trips, Sporting Events with location, maps and times.
- Add our calendar to your device.

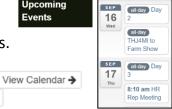

## Cancellations and Closures

Click on Bus Info on the left side of our page, then click on Transportation Website

Add ▼

 Following the link takes you to the Student Transportation Services:

## http://www.stswr.ca/

- Then click the link for "Delays, Closures & Cancellations" for information.
- You can also subscribe to have notifications emailed directly to you.

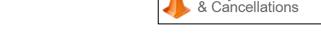

Delays, Closures

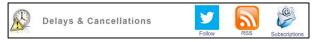